# Symantec™ Cluster Server Agent for Network Appliance SnapMirror Installation and Configuration Guide

AIX, HP-UX, Linux, Solaris

5.0

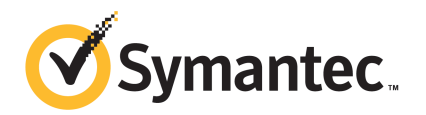

# Symantec Cluster Server Agent for Network Appliance SnapMirror Installation and Configuration Guide

The software described in this book is furnished under a license agreement and may be used only in accordance with the terms of the agreement.

Agent Version: 5.0.06.0

Document version: 5.0.06.0.0

#### Legal Notice

Copyright © 2014 Symantec Corporation. All rights reserved.

Symantec, the Symantec Logo, the Checkmark Logo, Veritas, Veritas Storage Foundation, CommandCentral, NetBackup, Enterprise Vault, and LiveUpdate are trademarks or registered trademarks of Symantec Corporation or its affiliates in the U.S. and other countries. Other names may be trademarks of their respective owners.

The product described in this document is distributed under licenses restricting its use, copying, distribution, and decompilation/reverse engineering. No part of this document may be reproduced in any form by any means without prior written authorization of Symantec Corporation and its licensors, if any.

THE DOCUMENTATION IS PROVIDED "AS IS" AND ALL EXPRESS OR IMPLIED CONDITIONS, REPRESENTATIONS AND WARRANTIES, INCLUDING ANY IMPLIED WARRANTY OF MERCHANTABILITY, FITNESS FOR A PARTICULAR PURPOSE OR NON-INFRINGEMENT, ARE DISCLAIMED, EXCEPT TO THE EXTENT THAT SUCH DISCLAIMERS ARE HELD TO BE LEGALLY INVALID. SYMANTEC CORPORATION SHALL NOT BE LIABLE FOR INCIDENTAL OR CONSEQUENTIAL DAMAGES IN CONNECTION WITH THE FURNISHING, PERFORMANCE, OR USE OF THIS DOCUMENTATION. THE INFORMATION CONTAINED IN THIS DOCUMENTATION IS SUBJECT TO CHANGE WITHOUT NOTICE.

The Licensed Software and Documentation are deemed to be commercial computer software as defined in FAR 12.212 and subject to restricted rights as defined in FAR Section 52.227-19 "Commercial Computer Software - Restricted Rights" and DFARS 227.7202, "Rights in Commercial Computer Software or Commercial Computer Software Documentation", as applicable, and any successor regulations, whether delivered by Symantec as on premises or hosted services. Any use, modification, reproduction release, performance, display or disclosure of the Licensed Software and Documentation by the U.S. Government shall be solely in accordance with the terms of this Agreement.

Symantec Corporation 350 Ellis Street Mountain View, CA 94043

<http://www.symantec.com>

# Technical Support

<span id="page-3-0"></span>Symantec Technical Support maintains support centers globally. Technical Support's primary role is to respond to specific queries about product features and functionality. The Technical Support group also creates content for our online Knowledge Base. The Technical Support group works collaboratively with the other functional areas within Symantec to answer your questions in a timely fashion. For example, the Technical Support group works with Product Engineering and Symantec Security Response to provide alerting services and virus definition updates.

Symantec's support offerings include the following:

- A range of support options that give you the flexibility to select the right amount of service for any size organization
- Telephone and/or Web-based support that provides rapid response and up-to-the-minute information
- Upgrade assurance that delivers software upgrades
- Global support purchased on a regional business hours or 24 hours a day, 7 days a week basis
- Premium service offerings that include Account Management Services

For information about Symantec's support offerings, you can visit our website at the following URL:

#### [www.symantec.com/business/support/index.jsp](http://www.symantec.com/business/support/index.jsp)

All support services will be delivered in accordance with your support agreement and the then-current enterprise technical support policy.

#### Contacting Technical Support

Customers with a current support agreement may access Technical Support information at the following URL:

#### [www.symantec.com/business/support/contact\\_techsupp\\_static.jsp](http://www.symantec.com/business/support/contact_techsupp_static.jsp)

Before contacting Technical Support, make sure you have satisfied the system requirements that are listed in your product documentation. Also, you should be at the computer on which the problem occurred, in case it is necessary to replicate the problem.

When you contact Technical Support, please have the following information available:

- Product release level
- Hardware information
- Available memory, disk space, and NIC information
- Operating system
- Version and patch level
- Network topology
- Router, gateway, and IP address information
- Problem description:
	- Error messages and log files
	- Troubleshooting that was performed before contacting Symantec
	- Recent software configuration changes and network changes

#### Licensing and registration

If your Symantec product requires registration or a license key, access our technical support Web page at the following URL:

[www.symantec.com/business/support/](http://www.symantec.com/business/support/)

#### Customer service

Customer service information is available at the following URL:

[www.symantec.com/business/support/](http://www.symantec.com/business/support/)

Customer Service is available to assist with non-technical questions, such as the following types of issues:

- Questions regarding product licensing or serialization
- Product registration updates, such as address or name changes
- General product information (features, language availability, local dealers)
- Latest information about product updates and upgrades
- Information about upgrade assurance and support contracts
- Information about the Symantec Buying Programs
- Advice about Symantec's technical support options
- Nontechnical presales questions
- Issues that are related to CD-ROMs or manuals

#### Support agreement resources

If you want to contact Symantec regarding an existing support agreement, please contact the support agreement administration team for your region as follows:

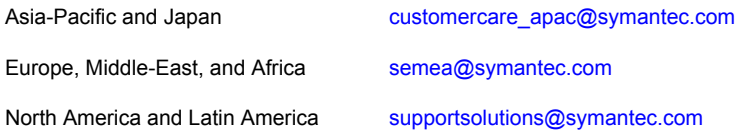

#### Documentation

Product guides are available on the media in PDF format. Make sure that you are using the current version of the documentation. The document version appears on page 2 of each guide. The latest product documentation is available on the Symantec website.

#### <https://sort.symantec.com/documents>

Your feedback on product documentation is important to us. Send suggestions for improvements and reports on errors or omissions. Include the title and document version (located on the second page), and chapter and section titles of the text on which you are reporting. Send feedback to:

#### [doc\\_feedback@symantec.com](mailto:doc_feedback@symantec.com)

For information regarding the latest HOWTO articles, documentation updates, or to ask a question regarding product documentation, visit the Storage and Clustering Documentation forum on Symantec Connect.

[https://www-secure.symantec.com/connect/storage-management/](https://www-secure.symantec.com/connect/storage-management/forums/storage-and-clustering-documentation) [forums/storage-and-clustering-documentation](https://www-secure.symantec.com/connect/storage-management/forums/storage-and-clustering-documentation)

### About Symantec Connect

Symantec Connect is the peer-to-peer technical community site for Symantec's enterprise customers. Participants can connect and share information with other product users, including creating forum posts, articles, videos, downloads, blogs and suggesting ideas, as well as interact with Symantec product teams and Technical Support. Content is rated by the community, and members receive reward points for their contributions.

<http://www.symantec.com/connect/storage-management>

# **Contents**

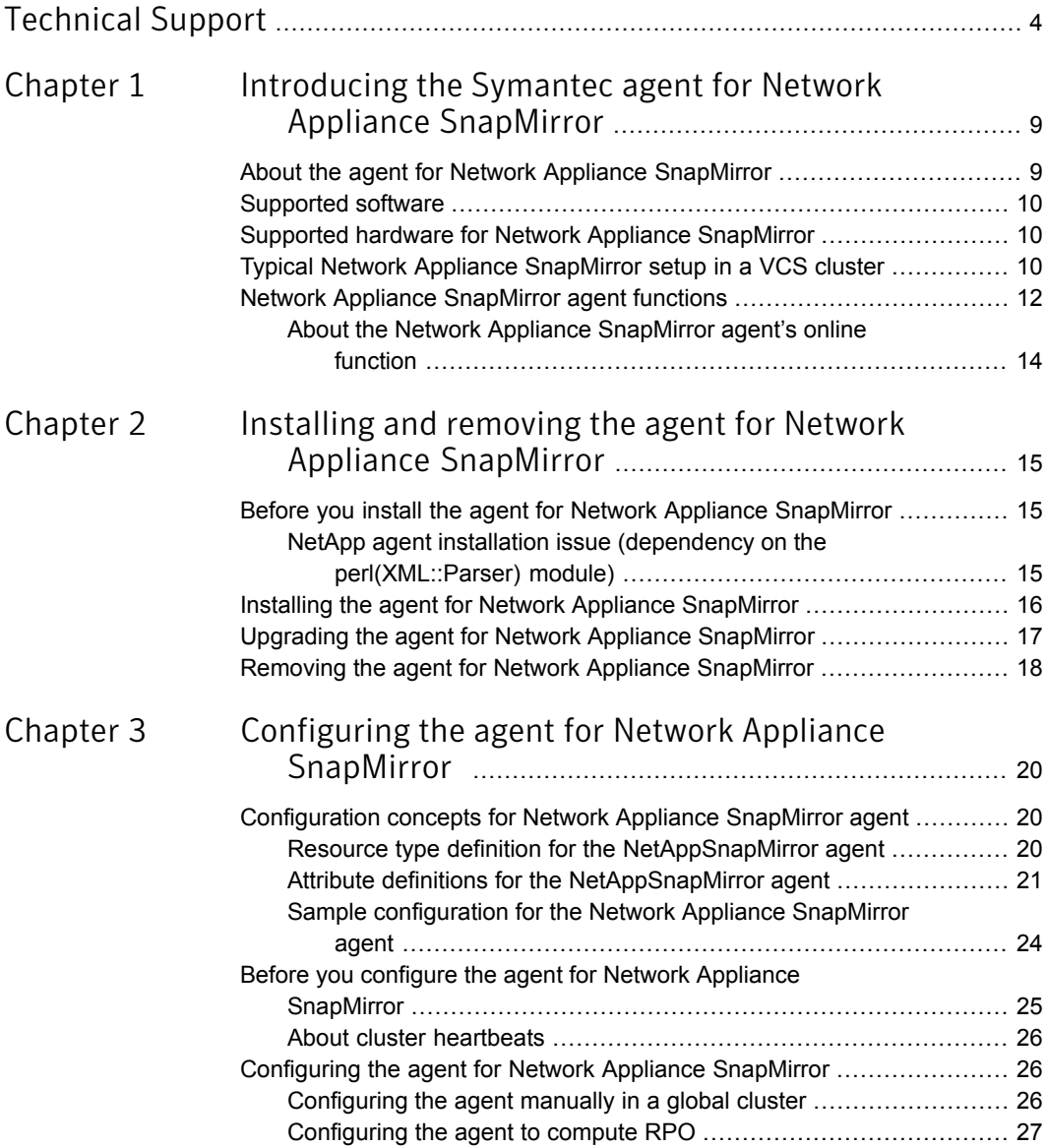

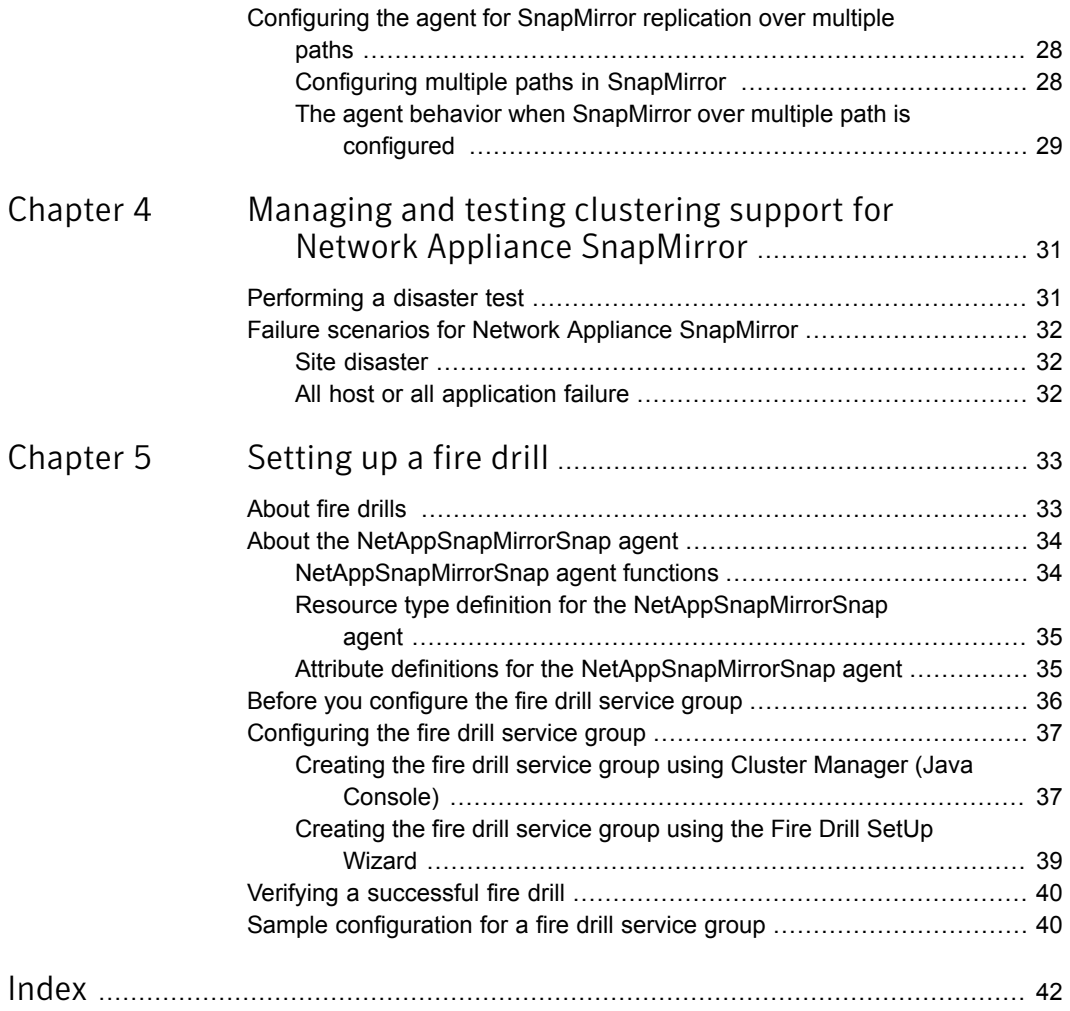

# Chapter

# <span id="page-8-0"></span>Introducing the Symantec agent for Network Appliance SnapMirror

This chapter includes the following topics:

- About the agent for Network Appliance [SnapMirror](#page-8-1)
- [Supported](#page-9-0) software
- Supported hardware for Network Appliance [SnapMirror](#page-9-1)
- <span id="page-8-1"></span>Typical Network Appliance [SnapMirror](#page-9-2) setup in a VCS cluster
- Network Appliance [SnapMirror](#page-11-0) agent functions

# About the agent for Network Appliance SnapMirror

The VCS agent for Network Appliance SnapMirror provides application failover support and recovery. The agent provides this support and recovery in environments that use SnapMirror to replicate data between Network Appliance Filers. Both, volume and qtree SnapMirror is supported.

The VCS agent for Network Appliance SnapMirror monitors and manages the state of volume or qtree under SnapMirror on the filers. The agent ensures that at one time, only one host has safe exclusive access to the configured filer volume or qtree.

The agent determines the current role of the filer volume or qtree with respect to replication. The agent also promotes a read-only target to a read-write source during a wide-area failover.

You can use the agent in global clusters that run VCS.

See the following Technical Support TechNote for the latest updates or software issues for this agent:

<span id="page-9-0"></span><http://seer.entsupport.symantec.com/docs/282004.htm>

# Supported software

<span id="page-9-1"></span>For information on the software versions that the agent for Network Appliance SnapMirror supports, see the Symantec Operations Readiness Tools (SORT) site: [https://sort.symantec.com/agents.](https://sort.symantec.com/agents)

# Supported hardware for Network Appliance SnapMirror

The agent supports the following versions of Network Appliance hardware:

- Network Appliance FAS devices (any model)
- <span id="page-9-2"></span>■ Network Appliance ONTAP 6.4 and later.

The agent does not support NetApp F800 filer series.

# Typical Network Appliance SnapMirror setup in a VCS cluster

[Figure](#page-10-0) 1-1 displays a typical cluster setup in a SnapMirror environment.

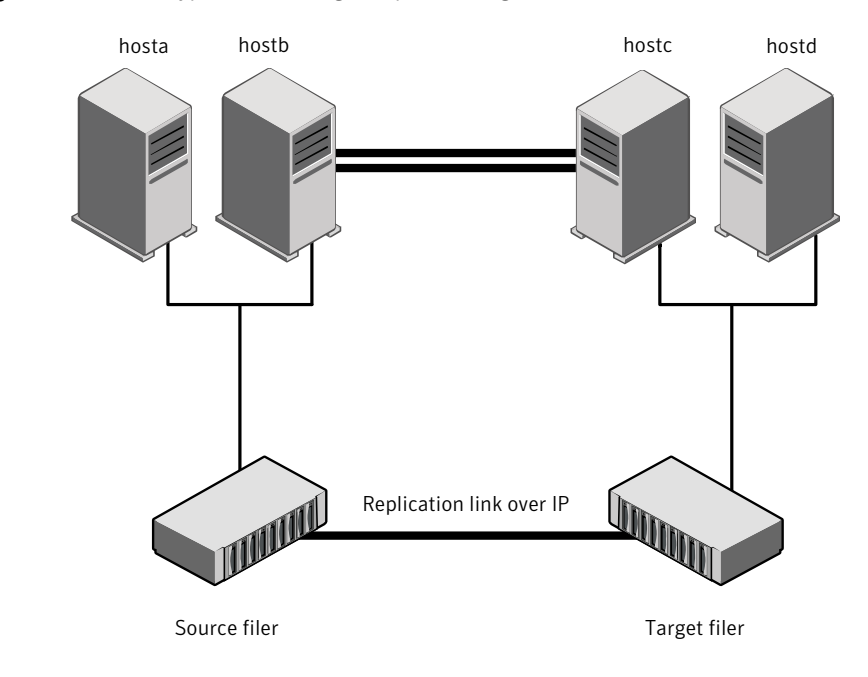

<span id="page-10-0"></span>Figure 1-1 Typical clustering setup for the agent

Clustering in a SnapMirror environment typically consists of the following hardware infrastructure:

- One or more source hosts are connected by an ethernet cable to a Network Appliance device. The Network Appliance SnapMirror agent supports NFS as a transport protocol.
- One or more target hosts that are attached to a second filer with similar characteristics as the source hosts. The volume or qtree are SnapMirror targets.
- Network heartbeating between the two data centers to determine their health; this network heartbeating could be LLT or TCP/IP. See "About cluster [heartbeats"](#page-25-0) on page 26.
- In a global cluster environment, you must attach all hosts in the same cluster to the same filer.

# <span id="page-11-1"></span>Network Appliance SnapMirror agent functions

<span id="page-11-0"></span>The Network Appliance SnapMirror agent monitors and manages the state of replicated Network Appliance volume or qtree that are attached to VCS nodes. Agent functions bring resources online, take them offline, and perform different monitoring actions.

| <b>Agent function</b> | <b>Description</b>                                                                                                    |  |
|-----------------------|----------------------------------------------------------------------------------------------------|--|
| online                | Creates a lock file on the local host to indicate that the resource is<br>online.                                                                                          |  |
|                       | Depending on whether the filer is source or target and the state of<br>the specified volume or gtree on the filer, the agent performs the<br>online function.              |  |
|                       | See "About the Network Appliance SnapMirror agent's online<br>function" on page 14.                                                                                        |  |
| offline               | The agent removes the lock file. The agent does not perform any<br>filer operations because taking the resource offline is not an indication<br>of a pending role swap.    |  |
| monitor               | Verifies that the lock file exists.                                                                                                    |  |
|                       | If the lock file exists, the monitor entry point reports the status of<br>$\blacksquare$<br>the resource as online.                                                        |  |
|                       | If the lock file does not exist, the monitor entry point reports the<br>$\blacksquare$<br>status of the resource as offline.                                               |  |
| open                  | Removes the lock file on the system on which this entry point is<br>called. The agent prevents potential concurrency violation if the group<br>fails over to another node. |  |
|                       | Note that the agent does not remove the lock file if the agent was<br>started after a hastop -force command.                                                               |  |
| clean                 | Performs the same operation as offline.                                                                                                    |  |

Table 1-1 Agent functions

| <b>Agent function</b> | <b>Description</b>                                                                                                    |
|-----------------------|----------------------------------------------------------------------------------------------------|
| action/PreSwitch      | Ensures that the remote site cluster can come online during a<br>planned failover within a GCO configuration. The VCS engine on<br>the remote cluster invokes the PreSwitch action on all the resources<br>of the remote site during a planned failover using the hagrp<br>-switch command                                                                                                    |
|                       | For this, the PreSwitch attribute must be set to 1. The option -nopre<br>indicates that the VCS engine must switch the servicegroup<br>regardless of the value of the PreSwitch service group attribute.                                                                                                    |
|                       | If running the PreSwitch action fails, the failover should not occur.<br>This minimizes the application downtime and data loss.                                                                                                    |
|                       | For more information on the PreSwitch action and the PreSwitch<br>feature in the VCS engine, refer to the Symantec Cluster Server<br>User's Guide.                                                                                                    |
| action/reestablish    | Re-establishes the replication with a destination volume or qtree that<br>is broken off. Invokes a 'snapmirror resync' to resynchronize contents<br>with the source without doing a full transfer. This action also<br>write-disables the destination volume or gtree.                                                                                                    |
| actions/swap          | Reverses the replication roles to make the original source the new<br>destination and vice versa. It is intended for use when the original<br>source comes back alive after an outage at the source location and<br>the original destination is broken-off in the meantime to takeover the<br>applications at the destination location. As part of this action, the<br>new destination (i.e. the original source) is made to sync up with the<br>new source. |
| actions/update        | Used to run unscheduled updates.                                                                                                    |
|                       | SnapMirror updates the destination automatically based on the<br>update schedule specified in the /etc/snapmirror.conf. However, to<br>run unscheduled updates, this update action may be invoked on the<br>NetAppSnapMirror resource.                                                                                                    |
| action/GetCurrentRPO  | Fetches the current point-in-time RPO from the NetApp array in<br>terms of SnapMirror lag. Invoke this action function on the DR<br>system.                                                                                                    |
|                       | Note: The agent does not store the computed RPO; make a note<br>of the RPO for future reference.                                                                                                    |

Table 1-1 Agent functions *(continued)*

## About the Network Appliance SnapMirror agent's online function

<span id="page-13-0"></span>The agent's online entry point checks the state of the specified volume or qtree on the local filer device. The volume or qtree on the local filer is in the SOURCE state when it is the replication source. The volume or gtree is in the SNAPMIRRORED state when it is the replication target.

The agent performs the following online operations:

- If the state of the volume or gtree on the local filer device is source, the agent creates a lock file to indicate that the resource can come online
- If the filer is a target, the agent attempts to reverse the direction of replication. To reverse the replication, the agent promotes the local filer to a source and the original source to a target by performing the following operations:
	- Updates the destination volume or qtree
	- Quiesces' the replication
	- Breaks off the SnapMirror connection
	- Removes the SnapMirror schedule from the target filer and creates a new SnapMirror schedule on local filer
	- Resynchronizes the local filer with the new target filer
- If the original source is down, the agent attempts a takeover to enable local write access by performing the following operations:
	- Quiesces' the replication
	- Breaks off the SnapMirror connection
- If the original source comes online, you must resynchronize data manually
- If read-write access is enabled successfully, the online entry point touches a lock file

# <span id="page-14-0"></span>Installing and removing the agent for Network Appliance SnapMirror

This chapter includes the following topics:

- Before you install the agent for Network Appliance [SnapMirror](#page-14-1)
- Installing the agent for Network Appliance [SnapMirror](#page-15-0)
- <span id="page-14-1"></span>Upgrading the agent for Network Appliance [SnapMirror](#page-16-0)
- Removing the agent for Network Appliance [SnapMirror](#page-17-0)

# Before you install the agent for Network Appliance **SnapMirror**

<span id="page-14-2"></span>Set up your cluster. For information about installing and configuring VCS, see the *Symantec Cluster Server Installation Guide*.

Set up replication and the required hardware infrastructure.

See "Typical Network Appliance [SnapMirror](#page-9-2) setup in a VCS cluster" on page 10.

## NetApp agent installation issue (dependency on the perl(XML::Parser) module)

The NetApp SnapMirror agent depends on the perl(XML::Parser) module. This dependency is inherited from NaServer, which is an SDK interface for SnapMirror. If the perl(XML::Parser) module is not installed on your operating system, then the agent installation will fail. Make sure that you install this module before installing the SnapMirror agent. For example, on the RHEL platform, the install will fail with the following error:

# rpm -ivh VRTSvcsna-5.0.03.0-Linux\_GENERIC.noarch.rpm

Error for failed dependencies:

<span id="page-15-0"></span>perl(XML::Parser) is needed by VRTSvcsna-5.0.03.0-Linux\_GENERIC.noarch

# <span id="page-15-1"></span>Installing the agent for Network Appliance SnapMirror

You must install the Network Appliance SnapMirror agent on each node in the cluster. In global cluster environments, install the agent on each node in each cluster.

These instructions assume that you have already installed VCS.

#### To install the agent in a VCS environment

1 Download the Agent Pack from the Symantec Operations Readiness Tools (SORT) site: <https://sort.symantec.com/agents>.

You can download the complete Agent Pack tar file or the individual agent tar file.

2 Uncompress the file to a temporary location, say /tmp.

3 If you downloaded the complete Agent Pack tar file, navigate to the directory containing the package for the platform running in your environment.

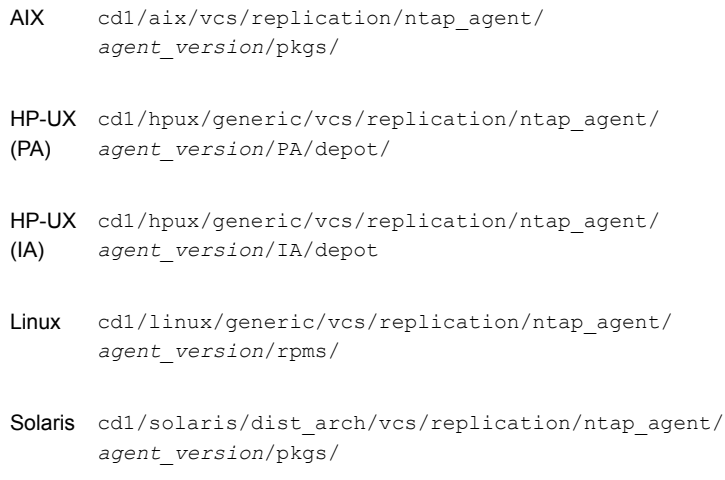

If you downloaded the individual agent tar file, navigate to the pkgs directory (for AIX, HP-UX, and Solaris), or rpms directory (for Linux).

- 4 Log in as superuser.
- 5 Install the package.

<span id="page-16-0"></span>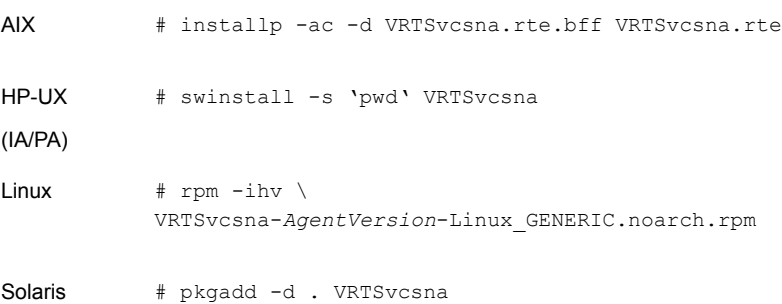

# Upgrading the agent for Network Appliance **SnapMirror**

You must upgrade the agent on each node in the cluster.

#### To upgrade the agent software

1 Save the VCS configuration and stop the VCS engine.

```
# haconf -dump -makero
# hastop -all -force
```
<span id="page-17-1"></span>2 Remove the agent from the node.

See "Removing the agent for Network Appliance [SnapMirror"](#page-17-0) on page 18.

- 3 Delete the file /etc/VRTSvcs/conf/config/NetAppSnapMirrorTypes.cf.
- <span id="page-17-2"></span>4 Install the current version of the agent.

See "Installing the agent for Network Appliance [SnapMirror"](#page-15-0) on page 16.

- 5 Copy the file NetAppSnapMirrorTypes.cf from the directory /etc/VRTSvcs/conf/ to the /etc/VRTSvcs/conf/config directory.
- 6 Repeat step [2](#page-17-1) through step [5](#page-17-2) on each node.
- 7 From a node in the cluster, edit your configuration file /etc/VRTSvcs/conf/config/main.cf.

Configure the new attributes, if applicable.

- 8 Verify the configuration
	- **# hacf -verify config**
- <span id="page-17-0"></span>9 Start VCS on local node first.
- 10 Start VCS on other nodes.

# <span id="page-17-3"></span>Removing the agent for Network Appliance SnapMirror

Before you attempt to remove the agent, make sure the application service group is not online.

You must remove the agent from each node in the cluster.

To remove the agent, type the following command on each node. Answer prompts accordingly:

AIX # installp -u VRTSvcsna.rte HP-UX # swremove VRTSvcsna

Linux # rpm -e VRTSvcsna

Solaris # pkgrm VRTSvcsna

# <span id="page-19-0"></span>Configuring the agent for Network Appliance SnapMirror

This chapter includes the following topics:

- [Configuration](#page-19-1) concepts for Network Appliance SnapMirror agent
- Before you configure the agent for Network Appliance [SnapMirror](#page-24-0)
- <span id="page-19-1"></span>[Configuring](#page-25-1) the agent for Network Appliance SnapMirror
- [Configuring](#page-27-0) the agent for SnapMirror replication over multiple paths

# Configuration concepts for Network Appliance SnapMirror agent

<span id="page-19-2"></span>Review the resource type definition and the attribute definitions for the agent.

## <span id="page-19-3"></span>Resource type definition for the NetAppSnapMirror agent

The resource type definition defines the agent in VCS.

```
type NetAppSnapMirror (
        static int ActionTimeout = 120
        static keylist SupportedActions = { update,
        reestablish, swap, PreSwitch, GetCurrentRPO }
        static int MonitorInterval = 300
        static int OpenTimeout = 180
```

```
static int NumThreads = 1
static str ArgList[] = { VolumeName, SnapMirrorSchedule,
LocalFilerName, LocalFilerUserName, LocalFilerPword,
RemoteFilerName, RemoteFilerUserName, RemoteFilerPword,
OpsThrottle, VisibilityFrequency }
str VolumeName
str SnapMirrorSchedule
str LocalFilerName
str LocalFilerUserName="root"
str LocalFilerPword
str RemoteFilerName
str RemoteFilerUserName="root"
str RemoteFilerPword
str OpsThrottle
int VisibilityFrequency = 180
int ComputeDRSLA = 1
)
```
### <span id="page-20-1"></span>Attribute definitions for the NetAppSnapMirror agent

<span id="page-20-0"></span>Review the description of the agent attributes. You must assign values to the following attributes.

#### Required attributes

Following are the required attributes for the SnapMirror agent:

Table 3-1 Required attributes

| <b>Attribute</b> | <b>Description</b>                                                                                                    |
|------------------|----------------------------------------------------------------------------------------------------|
| LocalFilerName   | The DNS resolvable name of the local NetApp filer.                                                                                                    |
|                  | You must use the same value for the LocalFilerName as in the<br>NetAppSnapMirror configuration. If the filer's name is not fully<br>qualified in the NetAppSnapMirror configuration, do not use the<br>fully qualified name to set this attribute. |
|                  | For example, if the filer name is defined as netapp3.example.com<br>in the configuration, use the same filer's name to set the attribute.                                                                                                    |
|                  | Type-Dimension: string-scalar                                                                                                    |

| Attribute                  | <b>Description</b>                                                                                                    |  |
|----------------------------|----------------------------------------------------------------------------------------------------|--|
| LocalFilerUserName         | Local NetApp filer user name:                                                                                                    |  |
|                            | Have a permission to perform SnapMirror actions using ONTAP<br>SDK.                                                                                                    |  |
|                            | Type-Dimension: string-scalar                                                                                                    |  |
| LocalFilerPword            | A valid encrypted password for the user on the local filer.                                                                                                    |  |
|                            | If you enter the password from the command line, run the<br>vcsencrypt command to encrypt the password. Do not encrypt<br>passwords when entering them from the GUI. If you do not specify<br>a password, the agent uses the hosts equiv file on filer to<br>determine access rights.                                  |  |
|                            | Type-Dimension: string-scalar                                                                                                    |  |
| <b>RemoteFilerName</b>     | The DNS resolvable name of the remote NetApp filer.                                                                                                    |  |
|                            | You must use the same value for the RemoteFilerName as in<br>the NetAppSnapMirror configuration. If the filer's name is not fully<br>qualified in the NetAppSnapMirror configuration, do not use the<br>fully qualified name to set this attribute.                                                                    |  |
|                            | For example, if the filer name is defined as netapp3 example.com<br>in the configuration, use the same filer's name to set the attribute.                                                                                                    |  |
|                            | Type-Dimension: string-scalar                                                                                                    |  |
| <b>RemoteFilerUserName</b> | Remote NetApp filer user name:                                                                                                    |  |
|                            | Have a permission to perform SnapMirror actions using ONTAP<br>SDK.                                                                                                    |  |
|                            | Type-Dimension: string-scalar                                                                                                    |  |
| <b>RemoteFilerPword</b>    | A valid encrypted password for the root user on the remote filer.                                                                                                    |  |
|                            | If you enter the password from the command line, run the<br>vcsencrypt command to encrypt the password. Do not encrypt<br>passwords when entering them from the GUI. If you do not specify<br>a password, the agent uses the hosts equiv file on filer to<br>determine access rights.<br>Type-Dimension: string-scalar |  |

Table 3-1 Required attributes *(continued)*

| <b>Attribute</b> | <b>Description</b>                                                                                                    |  |
|------------------|----------------------------------------------------------------------------------------------------|--|
| VolumeName       | Specifies the name of the replicated volume or gtree on the filer.<br>You must use same case for the volume name as on the filer<br>because the attribute value is case-sensitive. |  |
|                  | Type-Dimension: string-scalar                                                                                                    |  |
|                  | Note: For girees, you must use the full path name. For example,<br>/vol/myvol/myqtree                                                                                              |  |

Table 3-1 Required attributes *(continued)*

### Optional attributes

Following are the optional attributes for the SnapMirror agent:

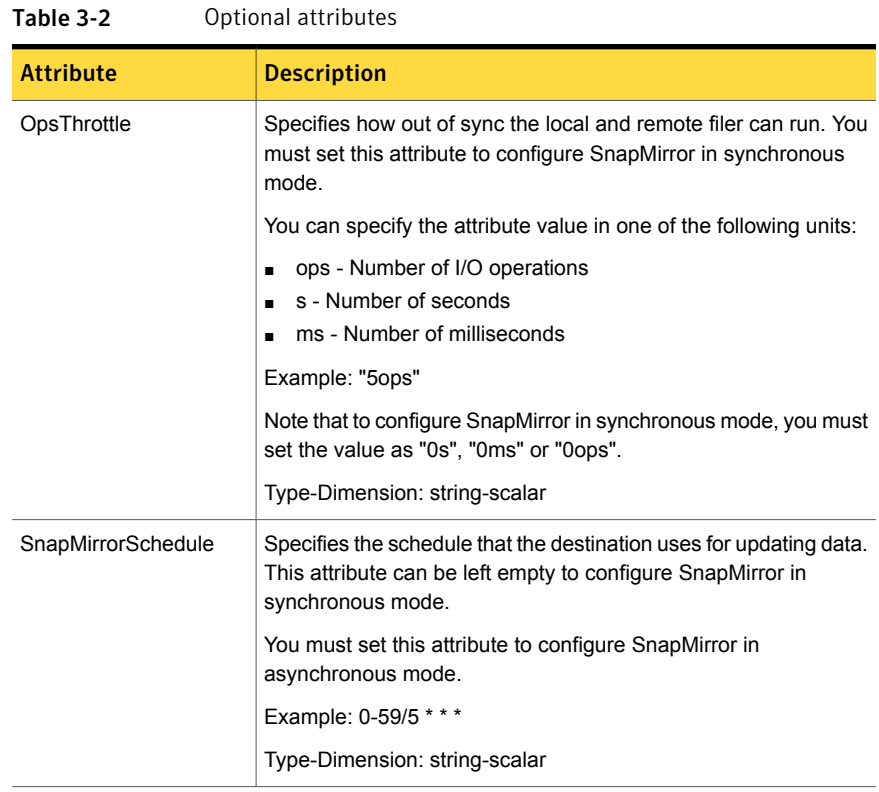

| <b>Attribute</b>    | <b>Description</b>                                                                                                    |
|---------------------|----------------------------------------------------------------------------------------------------|
| VisibilityFrequency | Specifies the time when the source snapshot is visible at the<br>destination mirror<br>Type-Dimension: integer<br>Default: 180 seconds                     |
| ComputeDRSLA        | Used to enable Recovery Point Objective (RPO) computation.<br>This attribute cannot be edited<br>Type-dimension: integer-scalar<br>Default value $\cdot$ 1 |

Table 3-2 Optional attributes *(continued)*

### <span id="page-23-1"></span>Sample configuration for the Network Appliance SnapMirror agent

<span id="page-23-0"></span>You can configure the SnapMirror agent with the Mount agent. You can also use the NetAppFiler and NetAppExport agents provided by Network Appliance.

Sample configuration for the Network Appliance SnapMirror agent

■ Sample configuration with the Mount agent

```
Mount ntap (
   MountPoint = "/ntap"
    BlockDevice = "netapp1:/vol/unixvol"
   FSType = nfs
    FsckOpt = "-n"
    \lambdaNetAppSnapMirror sm (
    VolumeName = unixvol
    SnapMirrorSchedule = "0-59/5 * * * "LocalFilerName = netapp1
    LocalFilerUserName = root
    LocalFilerPword = aoaMboDodOhmPocMe
    RemoteFilerName = netapp2
    RemoteFilerUserName = root
    RemoteFilerPword = aoaMboDodOhmPocMe
    )
    ntap requires sm
```
Sample configuration with the NetAppExport and NetAppFiler agents

```
group ntap (
        SystemList = { primary1 = 0, primary2 = 1 }
        ClusterList = { secondary = 0, primary = 1 }
        \lambdaNetAppExport nfs (
                FilerResName = filer
                FilerPathName = "/vol/unixvol"
                 FilerOptions @primary1 = "access=primary1, root=primary1"
                 FilerOptions @primary2 = "access=primary2, root=primary2"
                MountPathName = "/ntap"
                MountOptions = rw
                 \lambdaNetAppFiler filer (
                FilerName = priflr
                 \lambdaNetAppSnapMirror sm (
                VolumeName = unixvol
                 SnapMirrorSchedule = "0 23 * *"
                LocalFilerName = priflr
                LocalFilerUserName = root
                 LocalFilerPword = eseQfsHshSlqTsgQi
                RemoteFilerName = secflr
                RemoteFilerUserName = root
                RemoteFilerPword = exeQfgHsHElqTsrNi
                 \lambdanfs requires sm
        sm requires filer
```
# <span id="page-24-0"></span>Before you configure the agent for Network Appliance SnapMirror

Before you configure the agent, review the following information:

- Verify that you have installed the agent on all systems in the cluster.
- Verify the hardware setup for the agent. See "Typical Network Appliance [SnapMirror](#page-9-2) setup in a VCS cluster" on page 10.
- Make sure that the cluster has an effective heartbeat mechanism in place. See "About cluster [heartbeats"](#page-25-0) on page 26.

<span id="page-25-0"></span>You can automate the mounting of filer volumes or qtrees through VCS. Configure a resource of type Mount as the parent of the NetAppSnapMirror resource and set the FSType attribute of the Mount resource to nfs. You must also configure the filer to export the volumes or qtrees to all the nodes in the cluster.

### <span id="page-25-4"></span>About cluster heartbeats

<span id="page-25-1"></span>In a global cluster, VCS sends ICMP pings over the public network between the two sites for network heartbeating. To minimize the risk of split-brain, VCS sends ICMP pings to highly available IP addresses. VCS global clusters also notify the administrators when the sites cannot communicate.

# Configuring the agent for Network Appliance **SnapMirror**

You can adapt most clustered applications to a disaster recovery environment.

If you plan to configure the agent in a global cluster, make sure that you have configured the global service group for the application.

<span id="page-25-2"></span>After configuration, the application service group must follow the dependency diagram.

See "Sample [configuration](#page-23-0) for the Network Appliance SnapMirror agent" on page 24.

### Configuring the agent manually in a global cluster

Configuring the agent manually in a global cluster involves the following tasks:

#### To configure the agent in a global cluster

- 1 Start Cluster Manager (Java Console) and log on to the cluster.
- 2 If the agent resource type (NetAppSnapMirror) is not added to your configuration, add it. From the Cluster Explorer **File** menu, choose **Import Types** and select:

/etc/VRTSvcs/conf/NetAppSnapMirrorTypes.cf.

- <span id="page-25-3"></span>3 Click **Import**.
- 4 Save the configuration.
- 5 Add a resource of type NetAppSnapMirror at the bottom of the service group.
- 6 Configure the attributes of the NetAppSnapMirror resource.

7 If the service group is not configured as a global service group, configure the service group using the Global Group Configuration Wizard.

See the *Symantec Cluster Server User's Guide* for more information.

- <span id="page-26-1"></span>8 Change the ClusterFailOverPolicy attribute from the default, if necessary. Symantec recommends keeping the default, which is Manual, to minimize the chance of failing over on a split-brain.
- <span id="page-26-0"></span>9 Repeat step [5](#page-25-3) through step [8](#page-26-1) for each service group in each cluster that uses replicated data.

### <span id="page-26-2"></span>Configuring the agent to compute RPO

In a global cluster environment, the agent for Network Appliance SnapMirror can compute the recovery point objective (RPO), which is a disaster recovery (DR) SLA. In a DR configuration where data is replicated asynchronously to the DR site, the DR site data is not always as current as the primary site data.

RPO is the maximum acceptable amount of data loss in case of a disaster at the primary site. The agent computes RPO in terms of time, that is, in seconds.

Before you configure the agent to compute the RPO, ensure the following:

- The service group containing the NetAppSnapMirror resource and the VxVM DiskGroup resource are online at the production site.
- The DiskGroup resource is dependent on the NetAppSnapMirror resource.

To configure the agent to compute the RPO:

1 In the DR cluster, on any one of the nodes where devices are asynchronously replicated and where the service group is configured, run the following command to start the RPO computation:

```
hares -modify NetAppSnapMirror_resource_name ComputeDRSLA 1 -sys
system_name.
```
2 Run the following command on the same node in the DR cluster.

```
hares -action NetAppSnapMirror_resource_name GetCurrentRPO -sys
system_name
```
The action entry point displays the RPO. The agent does not store the computed RPO; make a note of the RPO for future reference.

If the RPO is not reported, it indicates that the agent needs more time to finish computing the RPO. Wait for some more time before you run the GetCurrentRPO action function again.

<span id="page-27-0"></span>3 To stop RPO computation, run the following command:

```
hares -modify NetAppSnapMirror_resource_name ComputeDRSLA 0 -sys
system_name.
```
# Configuring the agent for SnapMirror replication over multiple paths

The agent for Network Appliance SnapMirror supports multiple paths for replication between source and destination filer. The agent can work for up to two paths for a given SnapMirror relationship. Agent detects configured multiple paths on secondary filer and can handle it accordingly during a failover. The agent supports both Multiplexing mode and Failover mode of SnapMirror over multiple paths. The paths can be Ethernet, Fibre Channel or a combination of Ethernet and Fibre Channel.

<span id="page-27-1"></span>We recommend ONTAP 7.3.3 for agent support for SnapMirror over Multiple paths. ONTAP versions before version 7.3.3 needs patch from NetApp to fix issue in ONTAP API snapmirror-set-connection.

## Configuring multiple paths in SnapMirror

Set up SnapMirror over multiple paths on destination filer. Ensure valid paths between source filer and destination filer. Edit the snapmirror.conf file on the destination system to add a connection line and relation entry to specify the volumes or qtrees to be copied and the schedule on which the destination is updated. Use

the connection name specified as the source system. The format of the line in snapmirror.conf as follows:

```
name = failover (src system1, dest system1) (src system2, dest system2)
#connection entry name: srcvol1 dest filer: destvol1 - 0-55/5 * * *
#Relationship entry
```
### The agent behavior when SnapMirror over multiple path is configured

Table 3-3 Agent behaviour

Filer1 is source having two interfaces: source ip addr1 and source ip addr2. Filer2 is a destination filer having interfaces: dest ip addr1 and dest ip addr2. Two SnapMirror relations are configured between srcvol1 to destvol1 and srcvol2 to destvol2 using failover mode of multiple paths. Following table describes agent behavior:

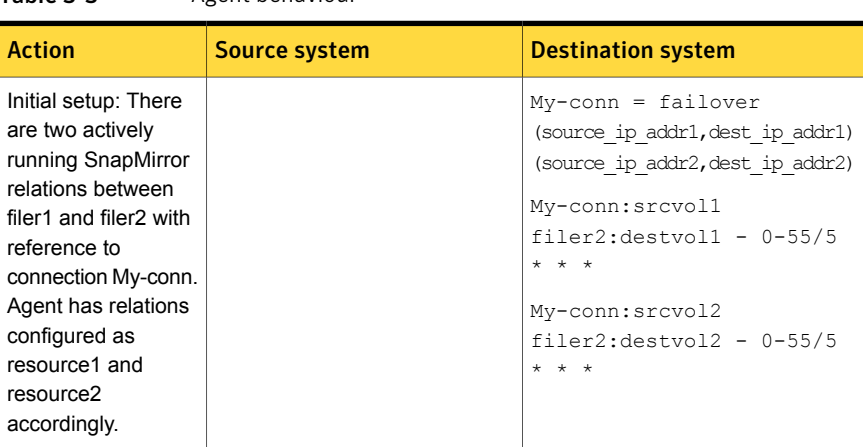

| <b>Action</b>                                                                                                    | Source system                                                                                                    | <b>Destination system</b>                                                                                                    |
|----------------------------------------------------------------------------------------------------|----------------------------------------------------------------------------------------------------|----------------------------------------------------------------------------------------------------|
| First<br>relation(resource1)<br>is migrated to Filer2:<br>Agent detects<br>multiple paths<br>configured and<br>derived connection<br>name with<br>resource1. Agent<br>adds new connection<br>entry My-conn to<br>filer1 if existing<br>connection is not<br>there with same<br>name. If there is<br>existing connection<br>with name My-conn,<br>it will cross check if<br>they are identical. | $My-conn = failure$<br>(dest ip addr1,<br>source ip addr1)<br>(dest ip addr2,<br>source_ip_addr2)<br>My-conn:destvol1<br>filer1:sourcevol1 -<br>$0 - 55/5$ * * *                                                                | $My-conn = failure$<br>(source ip addr1, dest ip addr1)<br>(source ip addr2, dest ip addr2)<br>My-conn:srcvol2<br>$filter2:destvol2 - 0-55/5$                                                                                                 |
| First relation is<br>migrated back to<br>filer1: Check and<br>add relationship<br>entry. The agent<br>does not delete<br>connection entry on<br>filer1.                                                                                                    | $My-conn = failure$<br>(dest ip addr1,<br>source ip addr1)<br>(dest ip addr2,<br>source ip addr2)                                                                                                    | $My-conn = failure$<br>(source ip addr1, dest ip addr1)<br>(source ip addr2, dest ip addr2)<br>My-conn: srcvol2<br>filer2:destvol2 - $0-55/5$<br>$\star$ $\star$ $\star$<br>My-conn:srcvol1<br>filer2: destvol1 - $0-55/5$<br>$\star$ $\star$ |
| Migrating both<br>relations to Filer2:<br>Check and add<br>relationship entry.<br>The agent won't<br>delete connection<br>entry on filer2.                                                                                                    | $My-conn = failure$<br>(dest ip addr1,<br>source ip addr1)<br>(dest ip addr2,<br>source_ip_addr2)<br>My-conn:destvol1<br>filer1:sourcevol1 -<br>$0 - 55/5$ * * *<br>My-conn:destvol2<br>filer1:sourcevol2 -<br>$0 - 55/5$ * * * | $My-conn = failure$<br>(source ip addr1, dest ip addr1)<br>(source ip addr2, dest ip addr2)                                                                                                    |

Table 3-3 Agent behaviour *(continued)*

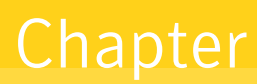

# <span id="page-30-0"></span>Managing and testing clustering support for Network Appliance SnapMirror

This chapter includes the following topics:

- <span id="page-30-1"></span>[Performing](#page-30-1) a disaster test
- Failure scenarios for Network Appliance [SnapMirror](#page-31-0)

# <span id="page-30-2"></span>Performing a disaster test

Test how robust your cluster is in case of a disaster.

#### To perform a disaster test

1 Shut down the host on which the service group is online as well as the filer to which it is attached.

If you cannot shut down the filer, disconnect it from the network to make it invisible to the remote site.

- 2 In a global cluster, the administrator is notified of the failure. The administrator can then initiate the failover.
- 3 Reboot the host and restart the filer. After the filer comes up, issue the swap action to resynchronize all data back to the source. After the resynchronization completes, switch the application back to the primary node.

# Failure scenarios for Network Appliance SnapMirror

<span id="page-31-1"></span><span id="page-31-0"></span>Review the failure scenarios and agent behavior in response to failure.

### <span id="page-31-4"></span>Site disaster

In a global cluster environment, if the site running the application fails, VCS detects the outage and recommends failing over to the DR site.

The agent for SnapMirror attempts a data migration, which means taking over the target data and reversing the role of replication. The data migration during a site disaster involves:

- Breaking the replication to enable write access to the target (through the NetAppSnapMirror agent).
- Updating the SnapMirror configuration to demote the original source to a target, and begin replicating from the new source (also through the NetAppSnapMirror agent).
- <span id="page-31-2"></span>■ Starting the application services through the VCS agents for various applications.

If the original filer returns, then you must resynchronize the filer.

### <span id="page-31-3"></span>All host or all application failure

In global cluster environments, multiple service groups can fail over in parallel.

In a global cluster environment, VCS detects the outage and recommends failing over to the DR site in one of the following cases:

- The primary host that runs the application fails
- The application itself fails

In this case, the VCS agents for SnapMirror attempt a data migration because both filers are healthy. The agent takes over the target data and reverses the role of replication. The data migration during a host or application failure involves:

- Breaking the replication to enable write access to the target (through the NetAppSnapMirror agent).
- Updating the SnapMirror configuration to demote the original source to a target, and begin replicating from the new source (also through the NetAppSnapMirror agent).
- Starting the application services through the VCS agents for various applications.

Chapter

# <span id="page-32-0"></span>Setting up a fire drill

This chapter includes the following topics:

- [About](#page-32-1) fire drills
- About the [NetAppSnapMirrorSnap](#page-33-0) agent
- Before you [configure](#page-35-0) the fire drill service group
- [Configuring](#page-36-0) the fire drill service group
- <span id="page-32-1"></span>Verifying a [successful](#page-39-0) fire drill
- Sample [configuration](#page-39-1) for a fire drill service group

## <span id="page-32-2"></span>About fire drills

A fire drill procedure verifies the fault-readiness of a disaster recovery configuration. This procedure is done without stopping the application at the primary site and disrupting user access.

A fire drill is performed at the secondary site using a special service group for fire drills. The fire drill service group is identical to the application service group, but uses a fire drill resource in place of the replication agent resource. The fire drill service group uses a copy of the data that is used by the application service group.

In clusters employing Network Appliance SnapMirror, the NetAppSnapMirrorSnap resource manages the replication relationship during a fire drill.

Bringing the fire drill service group online demonstrates the ability of the application service group to come online at the remote site when a failover occurs.

Note: The NetAppSnapMirrorSnap agent only supports NFS.

<span id="page-33-0"></span>Note: The NetAppSnapMirrorSnap agent does not support fire drills for qtree.

## <span id="page-33-2"></span>About the NetAppSnapMirrorSnap agent

The NetAppSnapMirrorSnap agent is the fire drill agent for Network Appliance SnapMirror.

The agent manages the replication relationship between the source and target arrays when running a fire drill. Configure the NetAppSnapMirrorSnap resource in the fire drill service group, in place of the NetAppSnapMirror resource.

<span id="page-33-1"></span>The agent is configured in the fire drill service group and supports fire drills only for flexvols. The agent exports configured volumes as nfs shares.

### NetAppSnapMirrorSnap agent functions

The NetAppSnapMirrorSnap agent performs the following functions:

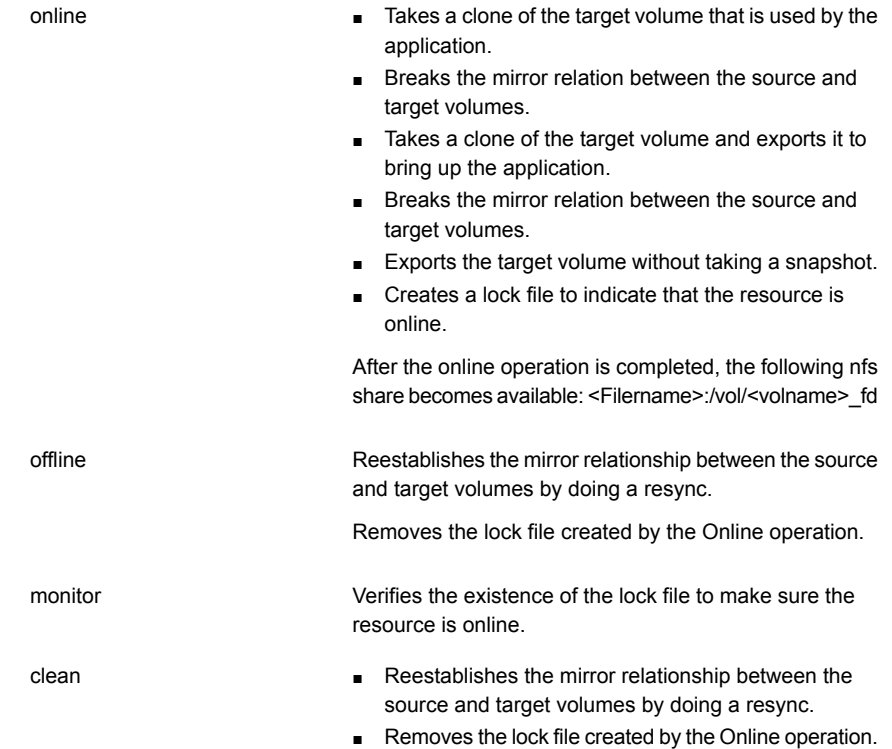

open

If the lock file does not exist, the agent takes no action.

If the lock file exists:

- If any resources that depend on the NetAppSnapMirrorSnap are online, the agent does not take any action.
- If any resources that depend on the NetAppSnapMirrorSnap are not online, the agent removes the lock file.

## <span id="page-34-3"></span>Resource type definition for the NetAppSnapMirrorSnap agent

<span id="page-34-0"></span>Following is the resource type definition for the NetAppSnapMirrorSnap agent:

```
type NetAppSnapMirrorSnap (
   static int ActionTimeout = 120
   static keylist SupportedActions = { }
   static int MonitorInterval = 300
   static int NumThreads = 1
   static str ArgList[] = { TargetResName, FilerName,
   FilerPword, MountSO, UseSO, RequiredSO, SnapshotName}
   str TargetResName
   str FilerName
   str FilerPword
   str MountSO
   str UseSO
   str RequiredSO
   str SnapshotName
    )
```
## <span id="page-34-2"></span>Attribute definitions for the NetAppSnapMirrorSnap agent

<span id="page-34-1"></span>To customize the behavior of the NetAppSnapMirrorSnap agent, configure the following attributes:

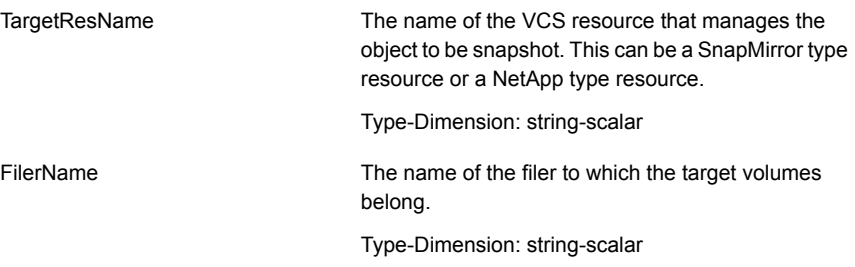

<span id="page-35-4"></span><span id="page-35-3"></span><span id="page-35-2"></span>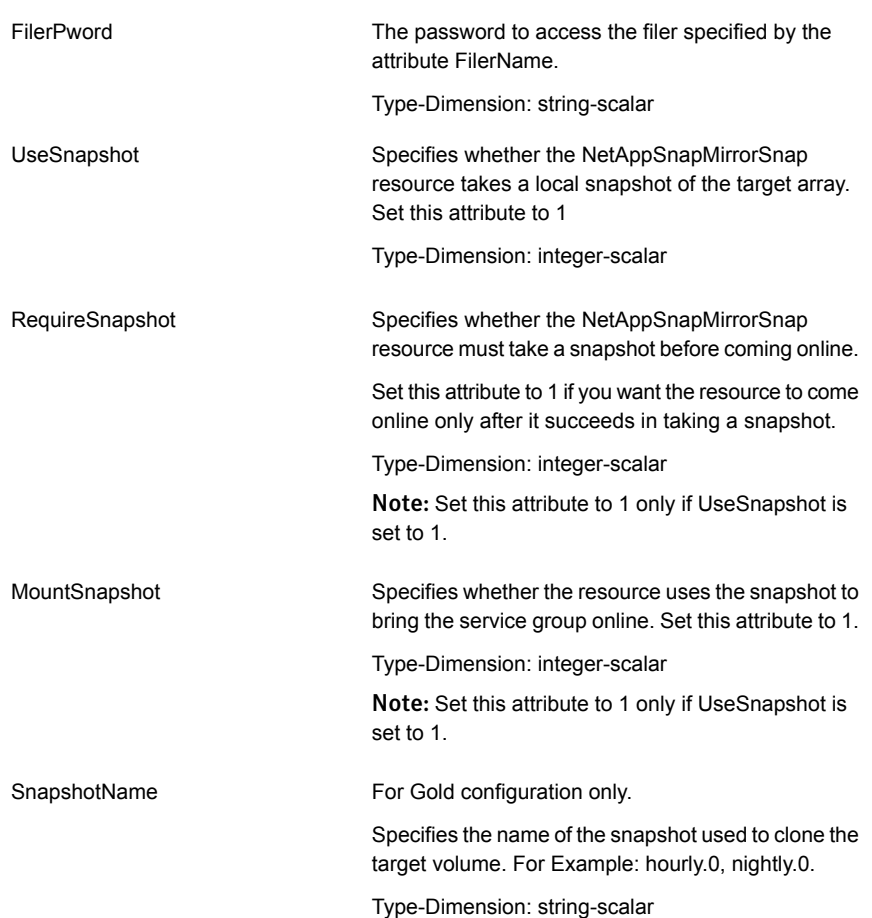

# <span id="page-35-1"></span>Before you configure the fire drill service group

<span id="page-35-0"></span>Before you configure the fire drill service group, follow the steps below:

- Make sure the application service group is configured with a NetAppSnapMirror resource.
- Make sure the infrastructure to take volume clones is properly configured between the source and target volumes.
- You must have a NetApp FlexClone license as well as NFS licensed and enabled to test the creation of a snapshot of the target flexvol.

# Configuring the fire drill service group

<span id="page-36-0"></span>On the secondary site, the initial steps create a fire drill service group that closely follows the configuration of the original application service group. The fire drill service group uses a point-in-time copy of the production data. Bringing the fire drill service group online on the secondary site demonstrates the ability of the application service group to fail over and come online at the secondary site, should the need arise.

See "Sample [configuration](#page-39-1) for a fire drill service group" on page 40.

You can create the fire drill service group using one of the following methods:

- Cluster Manager (Java Console) See "Creating the fire drill service group using Cluster Manager (Java [Console\)"](#page-36-1) on page 37.
- <span id="page-36-1"></span>■ Fire Drill Setup wizard

This text-based wizard is available at /opt/VRTSvcs/bin/fdsetup-ntap. See ["Creating](#page-38-0) the fire drill service group using the Fire Drill SetUp Wizard" on page 39.

## Creating the fire drill service group using Cluster Manager (Java Console)

This section describes how to use Cluster Manager (Java Console) to create the fire drill service group. After creating the fire drill service group, you must set the failover attribute to false so that the fire drill service group does not fail over to another node during a test.

#### To create the fire drill service group

- 1 Open the Veritas Cluster Manager (Java Console).
- 2 Log on to the cluster and click **OK**.
- 3 Click the **Service Group** tab in the left pane and click the **Resources** tab in the right pane.
- 4 Right-click the cluster in the left pane and click **Add Service Group**.
- 5 In the Add Service Group dialog box, provide information about the new service group.
	- In Service Group name, enter a name for the fire drill service group
	- Select systems from the Available Systems box and click the arrows to add them to the Systems for Service Group box.
	- Click **OK.**

#### To disable the AutoFailOver attribute

- 1 Click the **Service Group** tab in the left pane and select the fire drill service group.
- 2 Click the **Properties** tab in the right pane.
- 3 Click the **Show all attributes** button.
- 4 Double-click the **AutoFailOver** attribute.
- 5 In the Edit Attribute dialog box, clear the **AutoFailOver** check box.
- 6 Click **OK** to close the Edit Attribute dialog box.
- 7 Click the **Save and Close Configuration** icon in the tool bar.

#### Adding resources to the fire drill service group

Add resources to the new fire drill service group to recreate key aspects of the application service group.

#### To add resources to the service group

- 1 In Cluster Explorer, click the **Service Group** tab in the left pane, click the application service group and click the **Resources** tab in the right pane.
- 2 Right-click the resource at the top of the tree, select **Copy > Self and Child Nodes**.
- 3 In the left pane, click the fire drill service group.
- 4 Right-click the right pane, and click **Paste**.
- 5 In the Name Clashes dialog box, specify a way for the resource names to be modified, for example, insert an '\_fd' suffix. Click **Apply**.
- 6 Click **OK**.

### Configuring resources for fire drill service group

Edit the resources in the fire drill service group so they work properly with the duplicated data. The attributes must be modified to reflect the configuration at the remote site. Bringing the service group online without modifying resource attributes is likely to result in a cluster fault and interruption in service.

#### To configure the fire drill service group

- 1 In Cluster Explorer, click the **Service Group** tab in the left pane.
- 2 Click the fire drill service group in the left pane and click the **Resources** tab in the right pane.
- 3 Right-click the NetAppSnapMirror resource and click **Delete**.
- 4 Add a resource of type NetAppSnapMirrorSnap and configure its attributes.
- 5 Right-click the resource to be edited and click **View > Properties View**. If a resource to be edited does not appear in the pane, click **Show All Attributes**.
- <span id="page-38-0"></span>6 Edit attributes to reflect the configuration at the remote site. For example, change the Mount resources so that they point to the volumes that are used in the fire drill service group.

### Creating the fire drill service group using the Fire Drill SetUp Wizard

This section describes how to use the Fire Drill SetUp Wizard to create the fire drill service group.

#### To create the fire drill service group

1 Start the Fire Drill SetUp Wizard.

/opt/VRTSvcs/bin/fdsetup-ntap

- 2 Enter the name of the application service group for which you want to configure a fire drill service group.
- 3 Select the supported snapshot configurations:

Gold, Silver or Bronze

4 Choose whether to run a Bronze fire drill, if the snapshot fails with Gold or Silver configurations.

If snapshot fails, should bronze be used? [y,n,q]**(n)**

- 5 Press **Return** to verify the snapshot infrastructure.
- 6 Enter **y** to create the fire drill service group.

The wizard runs various commands to create the fire drill service group.

- 7 In Linux clusters, verify that the StartVolumes attribute for each DiskGroup type resource in the fire drill group is set to 1. If not, modify the resource to set the value to 1.
- 8 Schedule fire drill for the service group by adding the following command to the crontab to be run at regular intervals.

/opt/VRTSvcs/bin/fdsched-netappsnapmirror

9 Make fire drill highly available by adding the following command to the crontab on every node in this cluster.

fdsched-netappsnapmirror

# <span id="page-39-2"></span>Verifying a successful fire drill

<span id="page-39-0"></span>Run the fire drill routine periodically to verify the application service group can fail over to the remote node.

#### To verify a successful fire drill

1 Bring the fire drill service group online on a node at the secondary site that does not have the application running.

If the fire drill service group comes online, it action validates your disaster recovery configuration. The production service group can fail over to the secondary site in the event of an actual failure (disaster) at the primary site.

- 2 If the fire drill service group does not come online, review the VCS engine log for more information.
- 3 Take the fire drill offline after its functioning has been validated.

<span id="page-39-1"></span>Failing to take the fire drill offline could cause failures in your environment. For example, if the application service group fails over to the node hosting the fire drill service group, there would be resource conflicts, resulting in both service groups faulting.

# Sample configuration for a fire drill service group

The sample configuration of a fire drill service group is identical to an application service group with a hardware replication resource. However, in a fire drill service group, the NetAppSnapMirrorSnap resource replaces the NetAppSnapMirror resource.

In the mount resource, the name of the volume gets replaced by  $\langle \text{volume} \rangle$  fd.

You can configure a resource of type NetAppSnapMirrorSnap in the main.cf file as follows.

```
group firedrill_sg (
SystemList = { thoribm90mp4 = 0 }
\lambdaMount firedrill_mount (
MountPoint = ''/ntap sec fd"BlockDevice = "netapp3:/vol/gmvolsec_aix_fd"
FSType = nfs
\lambdaNetAppSnapMirrorSnap ntap_sec_fd (
TargetResName = ntap_sec
FilerName = netapp3
```

```
FilerPword = BPBnCPePEpINqPDnF
MountSnapshot = 1
UseSnapshot = 0RequireSnapshot = 0
\lambdafiredrill mount requires ntap sec fd
// resource dependency tree
//
// group firedrill_sg
// {
// Mount firedrill_mount
// {
// NetAppSnapMirrorSnap ntap_sec_fd
// }
// }
```
# Index

### <span id="page-41-0"></span>**A**

agent resource type definition [20](#page-19-3) sample configuration [24](#page-23-1) agent attributes LocalFilerName [21](#page-20-1) LocalFilerPword [21](#page-20-1) RemoteFilerName [21](#page-20-1) RemoteFilerPword [21](#page-20-1) SnapMirrorSchedule [21](#page-20-1) VolumeName [21](#page-20-1) agent operations clean [12](#page-11-1) monitor [12](#page-11-1) offline [12](#page-11-1) online [12](#page-11-1) open [12](#page-11-1) application failure [32](#page-31-3)

### **C**

clean operation [12](#page-11-1) cluster heartbeats [26](#page-25-4)

### **D**

disaster test [31](#page-30-2)

### **F**

failure scenarios all application failure [32](#page-31-3) all host failure [32](#page-31-3) total site disaster [32](#page-31-4) fire drill about [33](#page-32-2) configuration wizard [36](#page-35-1) NetAppSnapMirrorSnap agent [34](#page-33-2) running [40](#page-39-2) service group for [36](#page-35-1)

### **H**

host failure [32](#page-31-3)

### **I**

installing the agent AIX systems [16](#page-15-1) HP-UX systems [16](#page-15-1) Linux systems [16](#page-15-1) Solaris systems [16](#page-15-1)

### **L**

LocalFilerName attribute [21](#page-20-1) LocalFilerPword attribute [21](#page-20-1)

### **M**

monitor operation [12](#page-11-1) MountSnapshot attribute [36](#page-35-2)

### **N**

NetAppSnapMirrorSnap agent about [34](#page-33-2) attribute definitions [35](#page-34-2) operations [34](#page-33-2) type definition [35](#page-34-3) NetAppSnapMirrorSnap agent attributes MountSnapshot [36](#page-35-2) RequireSnapshot [36](#page-35-3) UseSnapshot [36](#page-35-4)

### **O**

offline operation [12](#page-11-1) online operation [12](#page-11-1) open operation [12](#page-11-1)

### **R**

Recovery Point Objective (RPO) Configuring RPO computation support [27](#page-26-2) RemoteFilerName attribute [21](#page-20-1) RemoteFilerPword attribute [21](#page-20-1)

RequireSnapshot attribute [36](#page-35-3) resource type definition [20](#page-19-3) NetAppSnapMirrorSnap agent [35](#page-34-3)

### **S**

sample configuration [24](#page-23-1) SnapMirrorSchedule attribute [21](#page-20-1)

## **T**

testing disaster [31](#page-30-2) total site disaster [32](#page-31-4) type definition NetAppSnapMirrorSnap agent [35](#page-34-3)

### **U**

uninstalling the agent AIX systems [18](#page-17-3) HP-UX systems [18](#page-17-3) Linux systems [18](#page-17-3) Solaris systems [18](#page-17-3) UseSnapshot attribute [36](#page-35-4)

### **V**

VolumeName attribute [21](#page-20-1)